# **Bevolkingsevolutie en prijsevolutie:**

# **rijen en de TI-89**

Johan Deprez, EHSAL Brussel - K.U. Leuven

### **1. Inleiding**

Deze tekst is bedoeld als kennismaking met de symbolische rekenmachine TI-89 van Texas Instruments. We geven geen dorre opsomming van de capaciteiten van deze rekenmachine, maar 'verpakken' het grootste deel van deze kennismaking in een serie wiskundige problemen die gecentreerd zijn rond bevolkingsevolutie en modellen voor de evolutie van de prijs van een product naar een evenwichtspositie. We zorgen dat hierbij zowel de grafisch-numerieke als de symbolische mogelijkheden van de TI-89 aan bod komen. Pas op het einde verruimen we de blik een beetje en verkennen we de symbolische mogelijkheden van de TI-89 los van de context van bevolkingsevolutie en prijsevolutie. Het zijn precies deze symbolische mogelijkheden die het onderscheid vormen tussen de *symbolische* rekenmachines (zoals de TI-89) en de *grafische* rekenmachines (zoals de TI-83). Natuurlijk is het onmogelijk om binnen het bestek van een tekst van een twintigtal bladzijden een volledig overzicht te geven van alle mogelijkheden van een rekenmachine als de TI-89. Zo ontbreken bijvoorbeeld statistische berekeningen en berekeningen met matrices helemaal in deze tekst.

We gaan er van uit dat de lezer helemaal niet vertrouwd is met de TI-89 of een andere grafische of symbolische rekenmachine. Daarom geven we ook heel gedetailleerde aanwijzingen voor het gebruik van dit rekentoestel (misschien tot ergernis van wie een dergelijke machine wel reeds kan bedienen …).

Vanuit wiskundig standpunt handelt deze tekst over rijen die bepaald worden door een eenvoudige recursievergelijking. Er wordt enkel gebruik gemaakt van wiskunde die in het secundair onderwijs voorkomt (vooral leerstof uit de tweede graad: rekenkundige en meetkundige rijen, vergelijking van een rechte, …), maar de recursievergelijkingen die we hier bestuderen, worden als dusdanig niet in het secundair onderwijs behandeld.

### **2. Opdracht 1: bevolkingsevolutie in Litouwen**

Pagina 2 is een afdruk van een internetpagina met allerlei gegevens in verband met de bevolking van Litouwen.

- 1. Bepaal m.b.v. deze informatie
	- het aantal inwoners begin 1998
	- het *geboortecijfer* in 1998 (= aantal geboorten in de loop van het jaar per 1000 inwoners in het begin van het jaar)
	- het *sterftecijfer* in 1998 (= aantal overlijdens in de loop van het jaar per 1000 inwoners in het begin van het jaar)
	- het *aantal inwijkelingen* in 1998
	- het *aantal uitwijkelingen* in 1998

# Gyventojai<br>Population

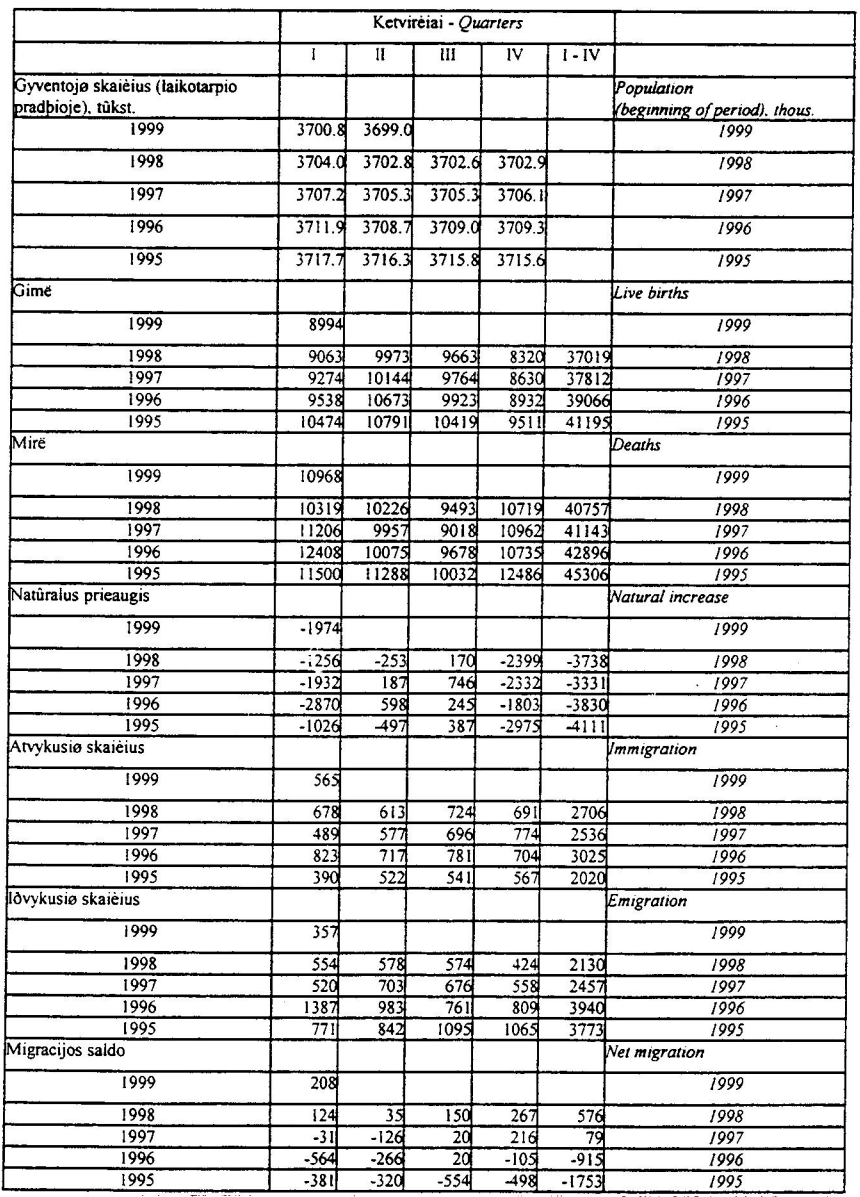

Paskutinis pataisymas: 1999.06.28

Last update: 1999.06.28

Voor de (kleine) berekeningen kunt u gebruik maken van de TI-89. De aanwijzingen hieronder kunnen u helpen bij het bedienen van deze rekenmachine.

#### *Aanwijzingen voor het gebruik van de TI-89*

In deze tekst gaan we er van uit dat bij het begin het geheugen van de rekenmachine leeg is en dat de standaardinstellingen van kracht zijn. Als u gebruik maakt van uw eigen toestel moet u zelf beslissen of u al dan niet bereid bent het geheugen te wissen en terug te keren naar de standaardinstellingen. Als u beslist om dit niet te doen, is het mogelijk dat u hier en daar wat moet afwijken van de aanwijzingen die gegeven worden. Als u gebruik maakt van een toestel dat door TI uitgeleend werd, kunt u zonder problemen het geheugen van de rekenmachine leeg maken en terugkeren naar de standaardinstellingen. Ga hiervoor als volgt tewerk.

Zet het toestel aan m.b.v. de toets [ON] (linksonder). Druk op de oranje toets [2nd] (R2K1, d.w.z. de toets in de eerste kolom van de tweede rij van het toetsenbord) en laat ze terug los

(bemerk dat onderaan het scherm aangeduid wordt dat u deze toets ingedrukt heeft), en daarna op [MEM] (R8K4; we geven hier aan wat in het oranje linksboven de toets gedrukt is; MEM verwijst natuurlijk naar het Engelse woord 'memory' voor 'geheugen'). U ziet het *dialoogvenster* met als titel 'MEMORY', dat informatie geeft over het geheugen van de rekenmachine. Druk [F1] (R1K1). Nu ziet u een *keuzelijst* verschijnen.

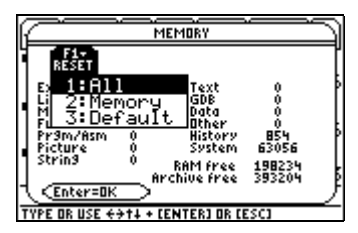

Kies voor mogelijkheid '1:All' door de toets [1] in te drukken. De machine toont nu een nieuw dialoogvenster. Bevestig uw keuze voor het herinstellen van de machine door op [ENTER] (de blauwe toets rechtsonderaan het toetsenbord) te drukken, zoals aangegeven staat onderaan in het dialoogvenster. Nadat deze operatie uitgevoerd is, is het mogelijk dat het scherm helemaal zwart of helemaal leeg geworden is. Om het contrast van het scherm aan te passen, moet u *tegelijk* op de toets met de groene ruit (R3K1) en de toets [+] (R9K5) of [-] (R8K5) drukken.

U ziet nu het *basisscherm* van de rekenmachine, met bovenaan een *menubalk*, in het midden de plaats waar in- en uitvoer bijgehouden zullen worden, daaronder de *invoerregel* en helemaal onderaan een regel waarop allerlei aanduidingen voorkomen. Om berekeningen te maken, typt u de berekening eerst helemaal in op de invoerregel. Als u op [ENTER] drukt, wordt de berekening uitgevoerd en wordt de invoer tezamen met het resultaat op het grote middengedeelte van het basisscherm geplaatst.

2. Controleer het cijfer dat gegeven wordt voor de bevolking in het begin van 1999.

Veronderstel nu dat het geboortecijfer, het sterftecijfer, het aantal inwijkelingen en het aantal uitwijkelingen constant blijven vanaf 1998. (De informatie toont dat dit niet het geval was in het verleden, maar om voorspellingen te maken, moeten we in elk geval bepaalde veronderstellingen maken …).

3. Voorspel het aantal inwoners begin 2000 en begin 2001.

Noem *un* het aantal inwoners bij het begin van het jaar 1998 + *n* (waarbij *n* een natuurlijk getal is). Vanuit wiskundig oogpunt vormen de getallen *un* een *rij*.

4. Druk *un* uit in functie van *un*−1 (in de wiskunde wordt zo'n formule die een term van een rij uitdrukt in functie van de voorgaande term(en) een *recursievergelijking* genoemd). Voer deze formule ook in op de rekenmachine (de aanwijzingen hieronder kunnen u hierbij helpen).

#### *Aanwijzingen voor het gebruik van de TI-89*

Stel de machine eerst in op het werken met rijen. Druk hiervoor eerst [MODE] (R4K2). Dan verschijnt het *dialoogvenster* met titel 'MODE'. Op de eerste lijn van dit scherm ziet u het *veld*

'Graph' met als inhoud 'FUNCTION'. Het pijltje dat uiterst rechts staat, wijst er op dat u een keuzelijst kunt oproepen door op de toets [pijl rechts] (zie het groepje van vier toetsen rechtsbovenaan het toetsenbord) te drukken. Doe dit. Kies hierin de mogelijkheid '4:SEQUENCE' (door [4] te drukken). De keuzelijst verdwijnt en de inhoud van het veld 'Graph' is veranderd in 'SEQUENCE'.

 $\begin{array}{|c|c|c|c|}\hline \text{F1} & \text{F2} & \text{F3} \\ \hline \text{P49e 1} & \text{P49e 2} & \text{P49e 3} \\ \hline \end{array}$ <u>ruse ziruse zir</u><br>Graph<br>Current Folder<br>Display Digits.... -<br>SEQUENCE <del>)</del> am 7<br>.OAT 6 →<br>\NIAN + nentia1 Fo ÁNGULAR <del>J</del> **Enter=SAVE**  $RND + TDI$ 

Bevestig het dialoogvenster 'MODE' door op [ENTER] te drukken (cfr. de aanwijzingen onderaan het dialoogvenster). Bemerk dat helemaal onderaan het basisscherm aangeduid wordt dat de machine ingesteld is op het werken met rijen.

Open nu de *vergelijkingseditor* door eerst de toets met de groene ruit in te drukken en daarna [Y=] (R1K1). Druk op [ENTER] om de cursor naar de *invoerregel* onderaan het scherm te verplaatsen. U ziet dat daar al 'u1(n)=' staat. Vul rechts van het gelijkheidsteken aan met '0.99899\*u1(n-1)+576'. De letters 'u' en 'n' krijgt u door eerst op de paarse toets [alpha] (R3K2) te drukken en vervolgens op [U], respectievelijk [N] (aangeduid in het paars rechts boven de toets). De meeste letters komen in alfabetische volgorde voor op het klavier, met uitzondering van enkele (in de wiskunde) veel gebruikte letters, namelijk x, y, z en t. Deze letters zijn gegroepeerd op de vijfde rij van het toetsenbord en voor deze letters is het niet nodig de [alfa]-toets te gebruiken. Bevestig wat u op de invoerregel getypt hebt met [ENTER]. De ingetypte recursievergelijking is nu in de lijst opgenomen als recursievergelijking voor de rij met naam 'u1'.

De cursor is naar de tweede lijn in de lijst verplaatst, waar 'ui1' aangegeven staat. Deze lijn hoort dus ook nog bij de rij u1 en moet de beginwaarde van de rij geven (de letter 'i' verwijst naar het Engelse 'initial value' voor 'beginwaarde'). Verplaats de cursor weer naar de invoerregel met [ENTER], vul de beginwaarde in en bevestig met [ENTER].

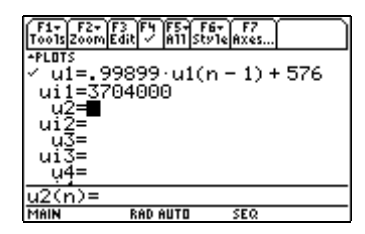

U moet tot slot nog aangeven dat de beginterm van de rij

rangnummer **0** en niet **1** heeft. Open hiervoor de *tekenvenstereditor* door eerst op de toets met de groene ruit te drukken en daarna op [WINDOW] (R1K2). De cursor staat op de lijn van de variabele 'nmin'. Verander de waarde van deze variabele van 1 in 0 door '0' te typen.

5. Controleer de gegeven 'beginwaarde' en de antwoorden op de vragen 2 en 3. Bereken het aantal inwoners bij het begin van 2008, van 2018, van 2048, …

#### *Aanwijzingen voor het gebruik van de TI-89*

Keer terug naar het basisscherm door de toets [HOME] in te drukken. U kunt nu in het basisscherm berekeningen maken met de rij die u daarnet ingevoerd hebt. Als u bijvoorbeeld 'u1(1)' typt, krijgt u het aantal inwoners bij het begin van 1999.

6. Onderzoek (door berekeningen te maken, een grafiek te tekenen, …) hoe de bevolking evolueert. De aanwijzingen hieronder kunnen u hierbij helpen. Vertel niet alleen iets over het aantal inwoners zelf, maar ook over de *verschillen* tussen opeenvolgende inwonersaantallen. Kunt u ook iets zeggen over het aantal inwoners op zeer lange termijn?

#### *Aanwijzingen voor het gebruik van de TI-89*

Berekeningen kunt u maken op het basisscherm, maar het is ook mogelijk om de rekenmachine een *tabel* te laten opstellen: druk op de toets met de groene ruit en vervolgens op [TABLE] (R1K5). Er verschijnt een tabel met waarden voor *n* en de bijbehorende waarden voor *u*1(*n*). Het eerste vakje van de eerste kolom is geselecteerd (u merkt dat het op een andere manier weergegeven is: witte cijfers op een donkere achtergrond). Met de pijltjestoetsen (rechtsbovenaan het toetsenbord) kunt u de selectie verplaatsen. Als u een vakje uit de tweede kolom selecteert, wordt de inhoud met een grotere precisie getoond op de invoerregel. U kunt de bevolkingsaantallen voor grotere waarden van *n* laten berekenen

door de selectie met de pijltjestoets verder naar onder te verplaatsen. U kunt een hele 'pagina' ineens naar boven of naar onder gaan door eerst op de oranje toets [2nd] te drukken en daarna op de pijltjestoets.

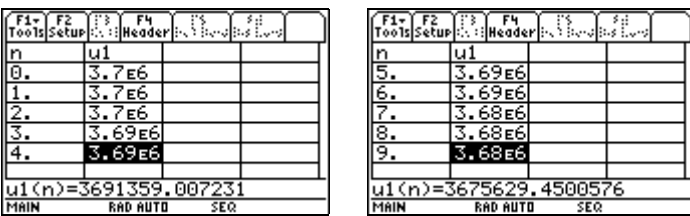

De rekenmachine kan een *grafiek* van de rij maken. Op de horizontale as wordt *n* uitgezet en op de verticale as wordt *un* uitgezet. U moet eerst een gepast *tekenvenster* instellen (d.w.z. dat u de rechthoek moet afbakenen waarbinnen getekend zal worden) m.b.v. de tekenvenstereditor (die u al eerder gebruikt heeft om het rangnummer van de beginterm in te stellen). Pas desgewenst de volgende variabelen aan (en wijzig de overige variabelen niet):

- nmax (het rangnummer van de laatste term die *berekend* zal worden)
- xmin (geeft de linkerrand aan van de 'rechthoek' die getoond wordt; omdat *n* hier de rol van *x* speelt, bepaalt xmin dus de minimale waarde van *n* die *getekend* zal worden)
- xmax (geeft de rechterrand aan van de 'rechthoek' die getoond wordt en bepaalt hier dus de maximale waarde van *n* die *getekend* zal worden)
- xscl (geeft de afstand aan tussen twee opeenvolgende 'streepjes' op de horizontale as)
- ymin (geeft de onderrand aan van de 'rechthoek' die getoond wordt)
- ymax (geeft de bovenrand aan van de 'rechthoek' die getoond wordt)
- yscl (geeft de afstand aan tussen twee opeenvolgende 'streepjes' op de verticale as)

Als u geschikte waarden ingesteld heeft, drukt u op de toets met de groene ruit, gevolgd door [GRAPH] (R1K3). De rekenmachine stelt de termen van de rij dan grafisch voor. Als u bij nader inzien niet tevreden bent met het gekozen tekenvenster, keert u terug naar de tekenvenstereditor en past u de bovenstaande variabelen aan.

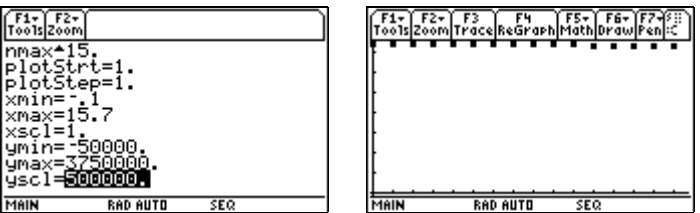

Om de *verschillen* tussen opeenvolgende termen te analyseren, kunt u vanuit het basisscherm een nieuwe rij definiëren. Ga daarbij als volgt tewerk. Kies de optie 'Other' uit de menubalk bovenaan het scherm door [F4] (R1K4) in te drukken. Er verschijnt een keuzelijst. Kies hieruit '1:Define'. De machine voegt de tekst 'Define ' in op de invoerregel. Vul aan met 'v(n)=u1(n+1)-u1(n)'. Op deze manier definieert u een rij *v* waarvan elke term het verschil is tussen twee opeenvolgende termen van de rij *u* (of, zoals de rij door de rekenmachine gekend is: *u*1).

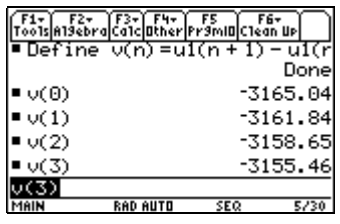

### **3. Opdracht 2: prijsevolutie**

De prijs van graan verandert van jaar tot jaar. Veronderstel dat de prijs in jaar *n* voorgesteld wordt door  $p_n$ . De getallen  $p_n$  vormen een rij. We maken een aantal veronderstellingen omtrent deze rij.

De hoeveelheid graan die door de consumenten gevraagd wordt in jaar *n* stellen we voor door  $v_n$ . Hoeveel graan er precies gevraagd wordt, hangt af van de prijs van het graan: hoe hoger de prijs, hoe minder er verkocht zal worden. We veronderstellen dat het verband tussen de gevraagde hoeveelheid en de prijs gegeven wordt door  $v_n = 150 - 5 p_n$ .

De hoeveelheid graan die door de producenten aangeboden wordt in jaar *n* stellen we voor door *an* . Hoeveel graan er precies aangeboden wordt, hangt af van de prijs van het graan: hoe hoger de prijs, hoe meer producenten geneigd zullen zijn graan te verbouwen. Echter, de producent moet de beslissing om graan te telen reeds nemen één jaar vóór het graan op de markt aangeboden kan worden. Dit betekent dat de aangeboden hoeveelheid in jaar *n* bepaald wordt door de prijs in jaar *n* − 1. We veronderstellen dat het verband tussen het aanbod en de prijs gegeven wordt door *a<sub>n</sub>* = −30 + 4 *p<sub>n−1</sub>*.

We veronderstellen verder dat de prijs in het begin (d.w.z. in jaar 0) 30 geldeenheden bedraagt.

1. Bepaal de aangeboden hoeveelheid in jaar 1.

We veronderstellen tot slot dat de producenten geen voorraad van graan aanleggen, maar integendeel al hun graan willen verkopen, desnoods tegen een lagere prijs dan die van het jaar voordien en, wie weet, misschien zelfs tegen een hogere prijs dan het jaar voordien.

- 2. Bepaal nu de prijs van het graan in jaar 1 zo dat de volledige aangeboden hoeveelheid een afnemer vindt.
- 3. Bepaal de aangeboden hoeveelheid en de prijs in jaar 2.
- 4. Druk *pn* uit in functie van *pn*−1 en voer de verkregen recursievergelijking in op de TI-89 voor de rij u2.
- 5. Onderzoek m.b.v. de rekenmachine (door berekeningen te maken, door de rij grafisch voor te stellen, …) hoe de termen van de rij evolueren. Vertel niet alleen iets over de prijzen zelf, maar ook over de verschillen tussen opeenvolgende prijzen. Kunt u ook iets zeggen over de prijs op zeer lange termijn?

#### *Aanwijzingen voor het gebruik van de TI-89*

In vraag 5 moet u enkel met de rij u2 werken. U kunt zorgen dat de andere rij u1 tijdelijk genegeerd wordt. Verplaats (in de vergelijkingseditor) de selectie naar de lijn waar u1 staat en druk op [F4]. Het 'vinkje' bij de rij u1 verdwijnt dan. Op het ogenblik dat u opnieuw met de rij u1 wenst te werken, doet u net hetzelfde als daarnet om het 'vinkje' er terug te plaatsen.

### **4. Opdracht 3: prijsevolutie (bis)**

We onderzoeken nu een ander model voor prijsevolutie. Er zijn ook producten waarbij de aangeboden hoeveelheid *niet* gebaseerd is op de prijs van het jaar (of de maand, week, dag, …) voordien, maar op de prijs van het ogenblik zelf. Veronderstel dat de gevraagde en de aangeboden hoeveelheid in jaar *n* bepaald worden door de prijs in jaar *n* door de volgende vergelijkingen:  $v_n = 150 - 5p_n$  en

 $a_n = -30 + 4 p_n$ .

We gaan er weer van uit dat de prijs in jaar 0 gegeven wordt door 30.

1. Bepaal de gevraagde en de aangeboden hoeveelheid in jaar 0.

We stellen vast dat er een serieus overschot is. Om een evenwicht te bereiken, zouden we de prijs moeten verlagen. We zullen de prijs echter niet aanpassen in jaar **0**, maar in jaar **1**, volgens de volgende formule:  $p_1 = p_0 + 0.05(v_0 - a_0)$ . Deze formule toont ons dat de verandering in prijs evenredig is met het verschil tussen vraag en aanbod. Is de vraag hoger dan het aanbod, dan wordt de prijs verhoogd. Is daarentegen de vraag lager dan het aanbod, dan wordt de prijs verlaagd.

- 2. Bereken de prijs in jaar 1.
- 3. Bepaal de gevraagde en de aangeboden hoeveelheid in jaar 1.
- 4. Bereken een aangepaste prijs voor jaar 2, waarbij je gebruik maakt van een analoge formule als hierboven.
- 5. Druk  $p_n$  uit in functie van  $p_{n-1}$  en voer deze recursievergelijking in op de TI-89 als recursievergelijking voor de rij u3.
- 6. Onderzoek m.b.v. de rekenmachine (door berekeningen te maken, door de rij grafisch voor te stellen, …) hoe de termen van de rij evolueren. Vertel niet alleen iets over de prijzen zelf, maak ook over de verschillen tussen opeenvolgende prijzen. Kunt u ook iets zeggen over de prijs op zeer lange termijn?

### **5. Opdracht 4: bevolkingsevolutie in Vlaanderen**

De volgende figuur is een kopie uit de brochure 'Profiel Vlaanderen 1998' (uitgegeven door het ministerie van de Vlaamse Gemeenschap) en toont allerlei gegevens in verband met de bevolking van Vlaanderen. Maak gebruik van de cijfers van 1996 om een model op te stellen voor de evolutie van de Vlaamse bevolking, waarbij je rekening houdt met geboorten, sterften en in- en uitwijking en beschrijf de evolutie van de Vlaamse bevolking volgens dat model.

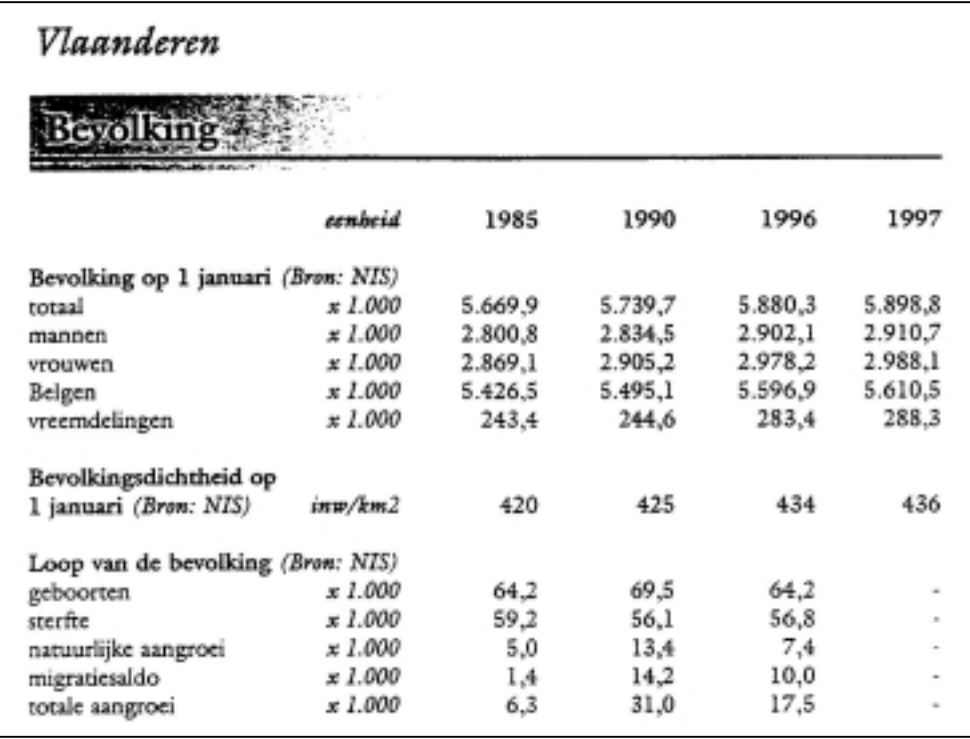

### **6. Synthese: lineaire en exponentiële groei gecombineerd**

Twee heel bekende groeimodellen zijn *lineaire* en *exponentiële* groei. We bekijken ze eerst nog even van naderbij.

*Lineaire groei* wordt gekenmerkt door het feit dat de bestudeerde grootheid over elke tijdseenheid met een vaste waarde *b* toeneemt (als *b* ook negatief mag zijn, krijgen we naast lineaire *toe*name ook lineaire *af*name). We kunnen dit ook als volgt uitdrukken: de waarde van de bestudeerde grootheid op tijdstip *n* is gelijk aan de waarde ervan op tijdstip *n* −1 *plus b*. Als we de waarde van de bestudeerde grootheid op tijdstip *n* voorstellen door  $u_n$ , geeft dit de recursievergelijking  $u_n = u_{n-1} + b$ . De rij die gevormd wordt door de opeenvolgende waarden van de bestudeerde grootheid is de *rekenkundige rij*  $u_n = u_0 + bn$  (waarbij  $u_0$  de beginwaarde van de grootheid is). We kunnen dezelfde formule ook gebruiken als de tijd niet enkel *gehele* waarden aanneemt. Met *t* i.p.v. *n* krijgen we dan de *eerstegraadsfunctie*  $u = u_0 + bt$ .

We kunnen *exponentiële groei* op een gelijkaardige manier bekijken. Exponentiële groei wordt gekenmerkt door het feit dat de bestudeerde grootheid over elke tijdseenheid vermenigvuldigd wordt met een vaste factor *a*. (Als *a* groter is dan 1, neemt de grootheid toe, als *a* tussen 0 en 1 gelegen is, neemt de grootheid af.) We kunnen dit ook als volgt uitdrukken: de waarde van de bestudeerde grootheid op tijdstip *n* is gelijk aan de waarde ervan op tijdstip *n* −1 *maal a*. De recursievergelijking wordt nu: *u<sub>n</sub>* = *a* ⋅ *u*<sub>*n*-1</sub>. De rij die gevormd wordt door de opeenvolgende waarden van de bestudeerde grootheid is de *meetkundige rij*  $u_n = u_0 \cdot a^n$  (waarbij  $u_0$  de beginwaarde van de grootheid is). We kunnen dezelfde formule ook gebruiken als de tijd niet enkel *gehele* waarden aanneemt. Met *t* i.p.v. *n* krijgen we dan de *exponentiële functie*  $u = u_0 \cdot a^t$ .

De groeiprocessen die we in de voorgaande opdrachten bestudeerd hebben, worden beschreven door een recursievergelijking die in zekere zin een combinatie is van de recursievergelijkingen voor lineaire en exponentiële groei:  $u_n = a \cdot u_{n-1} + b$ . In de eerste opdracht bijvoorbeeld is er zowel sprake van een *vaste toename* (in- en uitwijking) als van een verandering die *evenredig* is met de waarde van de voorgaande term (geboorte en sterfte). In de tweede opdracht merken we dat het getal *a* ook negatief kan zijn (dit was niet het geval bij exponentiële groei).

De voorgaande opdrachten hebben laten zien dat er heel wat mogelijkheden zijn voor de evolutie van de termen van de rijen die door dergelijke recursievergelijkingen beschreven worden:

- opdracht 1: vertraagd dalend, geen duidelijkheid omtrent de limietwaarde
- opdracht 2: gedempt schommelend, eindige limietwaarde
- opdracht 3: vertraagd dalend, eindige limietwaarde
- opdracht 4: versneld stijgend, oneindige limietwaarde

In het vervolg van deze tekst proberen we meer inzicht te krijgen in het verloop van de rijen die bepaald worden door een recursievergelijking van de vorm  $u_n = a \cdot u_{n-1} + b$ .

Vanuit het oogpunt van het werken met de rekenmachine heeft u in de voorgaande opdrachten gewerkt met de mogelijkheden van de TI-89 die betrekking hebben op het *definiëren* van recursief bepaalde rijen, het *rekenen* ermee (op het basisscherm en m.b.v. tabellen) en het *grafisch voorstellen* ervan. Alles wat aan bod gekomen is, kan ook met een TI-92 uitgevoerd worden en bijna alles met een TI-83.

### **7. Spinnenwebdiagrammen**

In de voorgaande paragrafen heeft u wellicht een *grafische voorstelling* gemaakt van de rijen die bestudeerd werden. Nu maken we kennis met een *andere* grafische voorstelling van een recursief bepaalde rij. We werken dit uit voor het prijsmodel uit opdracht 2 m.b.v. de TI-89.

We openen de vergelijkingseditor en zorgen ervoor dat enkel de rij u2 geselecteerd is. We kiezen de optie 'Axes' uit de menubalk bovenaan door de oranje toets [2nd] in te drukken, gevolgd door [F7]. Op het scherm verschijnt het dialoogvenster 'AXES'. We roepen de keuzelijst op van het veld 'Axes' door op [pijltje naar rechts] te drukken en kiezen mogelijkheid '2:WEB'. In het dialoogvenster verandert niet alleen de inhoud van het veld 'Axes', maar verschijnt er ook een nieuw veld, namelijk 'Build Web'. De inhoud van dit veld ('TRACE') veranderen we niet.

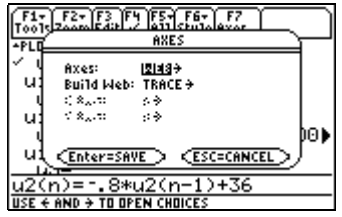

We bevestigen de inhoud van dit dialoogvenster met [ENTER].

We stellen nu het tekenvenster in. In onze nieuwe grafische voorstelling zal de grootte van de termen zowel op de horizontale als op de verticale as af te lezen zijn (dit lijkt een beetje vreemd, maar het zal verderop duidelijk worden). Dit geeft ons een indicatie voor de minimale en maximale x- en y-waarde. We moeten hier bovendien een assenstelsel kiezen waarbij de eenheden op beide assen even groot zijn. We gaan hier niet in op de manier waarop men dit kan verkrijgen. Een geschikte keuze wordt gegeven door de onderstaande schermafdruk.

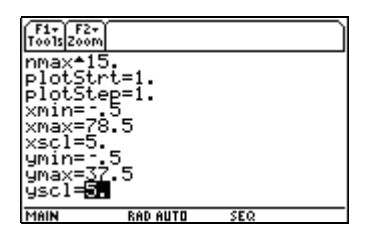

We laten de machine met deze gegevens en instellingen een grafiek maken en drukken hiervoor eerst op de toets met de groene ruit en vervolgens op [GRAPH].

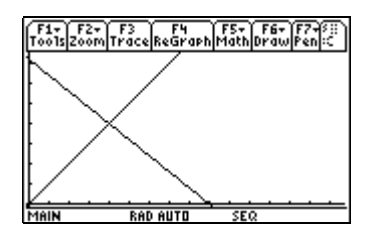

We bemerken dat de TI-89 twee rechten getekend heeft. De ene rechte is de *eerste bissectrice*. De andere rechte heeft vergelijking *y*=−0.8*x* + 36. De vergelijking van deze rechte is gebaseerd op de recursievergelijking: *un* is vervangen door *y* en *un*−1 is vervangen door *x*!

We drukken nu de toets [F3] in (op de menubalk bovenaan zien we dat dit betekent dat we de TRACE-modus inschakelen; het Engelse woord 'trace' betekent 'spoor'). Op het scherm zijn nu drie getallen verschenen en we zien een knipperende cursor.

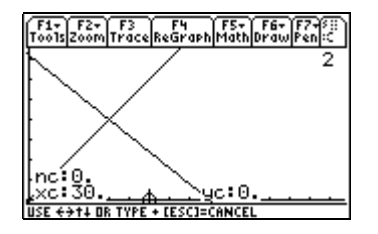

De getallen die met 'xc' en 'yc' aangegeven zijn, zijn de *x*- en *y*-coördinaat van de cursor. We bemerken dat de *x*-coördinaat van de cursor de *beginwaarde* is van de prijs. Het aangeduide punt heeft dus betrekking op de beginterm van de rij. Dit verklaart waarom het getal dat met 'nc' aangegeven is de waarde 0 heeft.

We drukken nu op de toets [pijltje naar rechts].

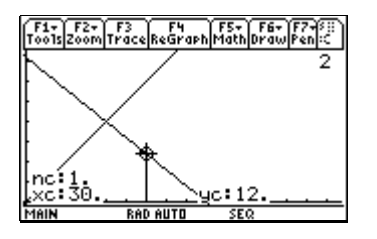

We zien dat de cursor verticaal verplaatst is en nu op dalende rechte staat. Er is een verticaal lijnstukje getekend dat de oude en de nieuwe positie van de cursor met elkaar verbindt. De *y*-coördinaat van de cursor, namelijk 12, is *y*-waarde die overeenkomt met de *x*waarde 30 volgens de vergelijking van de dalende rechte. Omdat de vergelijking van deze

rechte gebaseerd is op de recursievergelijking, is 12 tevens de prijs op tijdstip 1. We stellen vast dat 'nc' inderdaad gelijk is aan 1.

We drukken nu nogmaals op de toets [pijltje naar rechts].

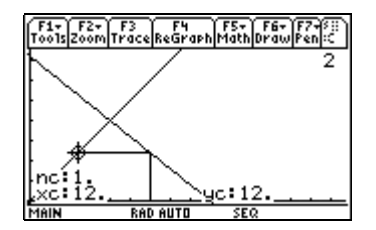

De cursor is nu horizontaal verplaatst tot op de eerste bissectrice en de figuur is aangevuld met een horizontaal lijnstukje. De waarde van 'nc' is niet veranderd. Beide coördinaatgetallen van de cursor zijn nu gelijk aan 12, de waarde van de prijs op tijdstip 1.

We drukken nogmaals op de toets met het pijltje naar rechts.

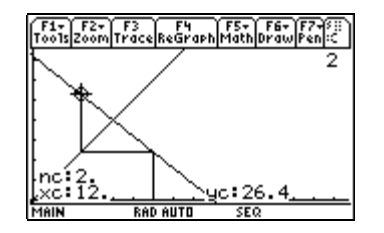

De cursor is nu weer verticaal verplaatst tot op de dalende rechte. Nu is de *y*-coördinaat van de cursor gelijk aan de waarde van de prijs op tijdstip 2.

Zo blijven we verder gaan.

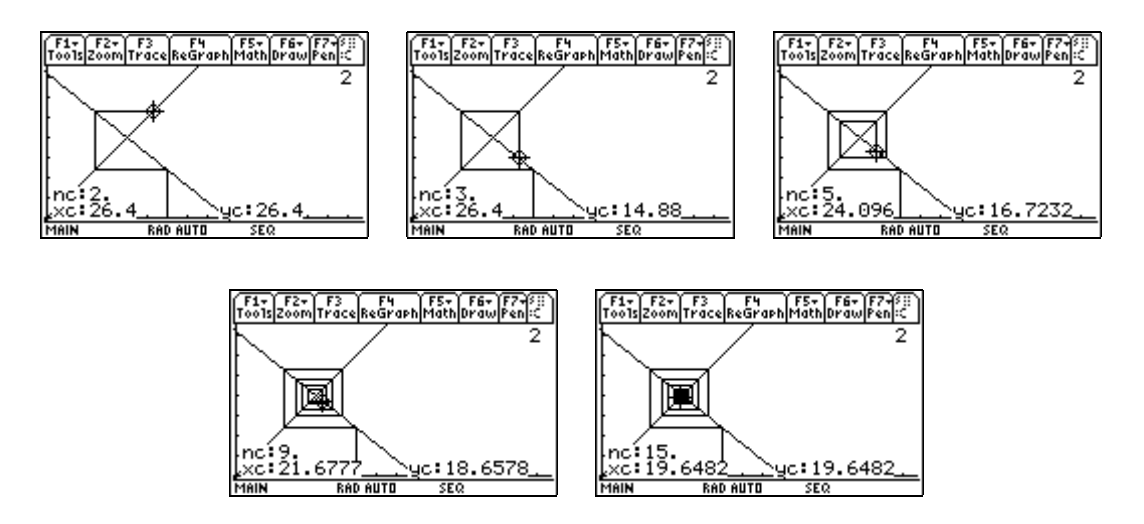

De veelhoekslijn die gevormd wordt door de verticale en horizontale lijnstukjes is een soort spiraal. De spiraal en de rechten vormen tezamen (met wat fantasie) een spinnenweb. Daarom noemen we deze alternatieve grafische voorstelling van de rij een *spinnenwebdiagram*. Met behulp van de toetsen [pijltje naar rechts] en [pijltje naar links] kunnen we voor- en achteruit gaan in de rij.

De *x*-waarden die overeenkomen met de verticale lijnstukjes geven de termen van de rij aan. (We kunnen (bijna) even goed zeggen dat de *y*-waarden die overeenkomen met de horizontale lijnstukjes de termen van de rij aangeven; we missen op deze manier alleen de beginterm.) De kenmerken van het

verloop van de rij die we in opdracht 2 ontmoet hebben, kunnen we ook uit het spinnenwebdiagram aflezen:

- we zien in dat de prijs afwisselend toe- en afneemt omdat de veelhoekslijn afwisselend naar links en naar rechts gaat, m.a.w. de prijs schommelt;
- we zien in dat de prijsschommelingen steeds kleiner worden omdat de spiraal zich sluit;
- we zien in dat de prijs zich op lange termijn stabiliseert rond de waarde 20 omdat de spiraal zich sluit rond het punt met coördinaat (20, 20), het snijpunt van de twee rechten.

Alles wat in deze paragraaf aan bod gekomen is, kan uitgevoerd worden op een TI-92 of een TI-83.

### **8. Opdracht 5: spinnenwebdiagrammen**

- 1. Maak een spinnenwebdiagram voor het eerste prijsmodel (zoals in paragraaf 7), maar neem als beginwaarde voor de prijs 10 i.p.v. 30. Wat stelt u vast i.v.m. de limietwaarde van de prijs?
- 2. Maak een spinnenwebdiagram voor de evolutie van de bevolking van Litouwen. De aanwijzingen hieronder kunnen u helpen bij het gebruik van de TI-89. Verklaar hoe u hier kunt zien dat het aantal inwoners vertraagd daalt. Geef nu ook een antwoord op de vraag naar het aantal inwoners op lange termijn.

#### *Aanwijzingen voor het gebruik van de TI-89*

Een eerste moeilijkheid ligt in het kiezen van een assenstelsel waarbij de eenheden op de assen even groot zijn. U kunt hierbij bijvoorbeeld als volgt tewerk gaan. Vul voor ymin, ymax en yscl gepaste waarden in (b.v. ymin =  $-50\,000$ , ymax =  $3\,750\,000$ , yscl =  $500\,000$ ) en vul voor xmin, xmax en xscl dezelfde waarden in. Omdat het scherm van de rekenmachine een rechthoek is waarvan de breedte groter is dan de hoogte, zal de eenheid op de horizontale as groter zijn dan die op de verticale as. We kunnen de TI-89 het opgegeven tekenvenster echter automatisch laten aanpassen zo dat we wel een assenstelsel krijgen waarbij de eenheden op de assen even groot zijn: druk op [F2: Zoom] en kies in de keuzelijst mogelijkheid '5:ZoomSqr' (de letters 'Sqr' verwijzen naar het Engelse woord 'square' voor 'vierkant'). De TI-89 past de waarde van xmin en xmax aan en tekent de gevraagde grafiek. (U kunt controleren dat de waarde van xmin en xmax inderdaad aangepast is door terug te keren naar de tekenvenstereditor.)

Een volgende moeilijkheid die optreedt, is dat beide rechten hier nagenoeg samenvallen. Los dit probleem op door *in* te *zoomen* op het deel van het tekenvenster dat hier van belang is. Dit betekent dat u een klein stukje van het aanvankelijke tekenvenster moet uitvergroten. Ga hierbij als volgt tewerk. Pas eerst de *uitvergrootfactoren* aan:

- druk op [F2: Zoom];
- verplaats vervolgens de selectie in de keuzelijst naar onder tot u de keuzemogelijkheid 'C:SetFactors…' ziet m.b.v. de toets [pijltje naar onder];
- kies dan voor deze mogelijkheid door [alpha], [C] te drukken;
- vul in de velden 'xFact' en 'yFact' 10 in en bevestig m.b.v. [ENTER].

Plaats de cursor vervolgens bovenaan het eerste verticale lijntje van de veelhoekslijn (gebruik [F3: Trace] en de toetsen [pijltje naar rechts] en [pijltje naar links]). Druk nu op [F2:Zoom], kies [2:ZoomIn] en aanvaard het voorstel voor het midden van het nieuwe tekenvenster door op [ENTER] te drukken. De TI-89 maakt een nieuwe tekening.

Eventueel moet u het tekenvenster nogmaals uitvergroten. De uitvergrootfactoren hoeft u niet opnieuw in te stellen. Plaats de cursor m.b.v. [F3] en de toets [pijltje naar rechts] wel eerst weer bovenaan het eerste verticale lijnstukje van de veelhoekslijn.

Als u een geschikt tekenvenster gevonden heeft, kunt u het spinnenwebdiagram opbouwen m.b.v. [F3:Trace] en [pijltje naar rechts].

Om de limietwaarde te bepalen, moet u een stelsel oplossen. Dit kunt u als volgt door de TI-89 laten doen. Ga naar het basisscherm. Druk [F2:Algebra] en kies '1:solve('. Vul aan met 'y=x and y=0.99899\*x+576,{x,y})'. Het gelijkheidsteken vindt u op R6K1. Om een blanco in te voegen, moet u gebruik maken van het 'gootje' (in het paars rechtsboven R10K4). Laat het commando uitvoeren door op [ENTER] te drukken.

### **9. Opdracht 6**

- 1. Kunt u de gegevens (vraagvergelijking, aanbodvergelijking, beginwaarde) voor het prijsmodel uit opdracht 2 aanpassen zo dat de prijs
	- a. 40 als limietwaarde heeft i.p.v. 20?
	- b. niet meer gedempt schommelend verloopt?
- 2. Maak een spinnenwebdiagram voor het tweede prijsmodel (d.w.z. het prijsmodel uit opdracht 3).
- 3. Kunt u de gegevens uit dit prijsmodel (vraagvergelijking, aanbodvergelijking, beginwaarde) aanpassen zo dat de prijs
	- a. stijgend verloopt i.p.v. dalend?
	- b. 40 als limietwaarde heeft i.p.v. 20?
	- c. versneld stijgend verloopt?
- 4. Maak een spinnenwebdiagram voor de evolutie van de Vlaamse bevolking.
- 5. Een rij met beginwaarde  $u_0$  wordt bepaald door een recusievergelijking van de vorm  $u_n = a \cdot u_{n-1} + b$  (waarbij *a* en *b* getallen zijn en *a* verschillend is van 0). Bespreek de mogelijkheden voor het verloop van de rij.

### **10.Een formule voor**  $u_n$  **in functie van** *n*

Om vragen als

- in welk jaar zal Litouwen voor het eerst minder dan 3 500 000 inwoners tellen?
- vanaf wanneer zullen de prijsschommelingen minder dan 1 eenheid bedragen?
- …

te beantwoorden, schieten de hulpmiddelen uit de voorgaande paragrafen tekort. We stellen nu, met de hulp van de TI-89, een formule op voor de algemene term van de rijen die we bestudeerd hebben. We gaan hierbij heel algemeen tewerk: we vertrekken van een rij met beginwaarde  $u_0$  die bepaald wordt door een recursievergelijking van de vorm  $u_n = a \cdot u_{n-1} + b$  (waarbij  $u_0$ , *a* en *b* getallen zijn en *a* verschillend is van 0). We specificeren de beginwaarde  $u_0$  en de coëffciënten *a* en *b* niet.

We definiëren de rij *u* aan de hand van de volgende recursieve definitie:

$$
u_n = \begin{cases} u_0 & \text{all } n = 0 \\ a \cdot u_{n-1} + b & \text{all } n \neq 0 \end{cases}
$$

We voeren deze definitie als volgt in via het basisscherm van de TI-89:

Define u(n)=when(n=0,u0,a\*u(n−1)+b)

(gebruik [F4:Other], [1:Define] om 'Define ' door de machine te laten invoegen).

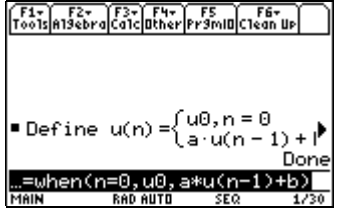

We berekenen *u*(0), *u*(1), *u*(2) en *u*(3).

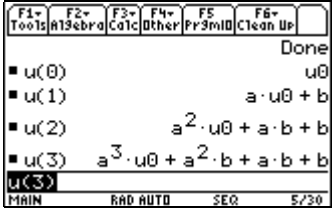

We bemerken een zeker patroon in de resultaten en op grond daarvan begrijpen we dat

$$
u_n = a^n \cdot u_0 + (a^{n-1} + a^{n-2} + ... + a^2 + a + 1) \cdot b.
$$

We laten de som die tussen de haakjes staat door de TI-89 berekenen. We drukken hiervoor op [F3:Calc], [4:Σ( sum] en vullen aan met 'a^i,i,0,n−1)'.

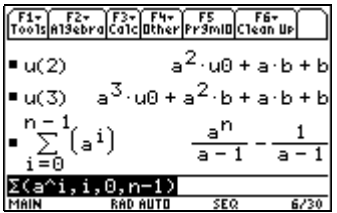

De uitdrukking die de rekenmachine ons geeft, is slechts geldig als *a* ≠ 1 (daar moeten we dus zelf op letten!). De verkregen uitdrukking vermenigvuldigen we met *b* en we tellen er *a*<sup>n</sup> ⋅ *u*<sub>0</sub> bij. (We typen eerst het vermenigvuldigingsteken. De TI-89 voegt vóór het vermenigvuldigingsteken 'ans(1)' in, wat staat voor het laatst verkregen resultaat).

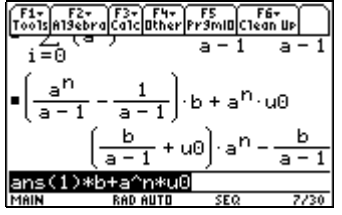

Zo krijgen we een formule die  $u_n$  uitdrukt in functie van *n*:

$$
u_n = \left(\frac{b}{a-1} + u_0\right) \cdot a^n - \frac{b}{a-1}
$$

(op voorwaarde dat  $a \neq 1$ ). We analyseren deze formule:

- Het rechterlid bevat twee termen. Aangezien *a* en *b* gegeven getallen zijn, is de tweede term *constant*. Omdat  $u_0$  een gegeven getal is, is ook de uitdrukking tussen de haakjes constant. De eerste term bepaalt dus een *meetkundige rij*.
- Als we een andere beginwaarde nemen, verandert alleen de constante factor in de eerste term. *Alle* rijen die voldoen aan de recursievergelijking zijn dus van de vorm

$$
u_n = C \cdot a^n - \frac{b}{a-1},
$$

waarbij *C* een getal is. Alle rijen die aan de recursievergelijking voldoen (dus met de 'onbepaalde constante' *C* erin), vormen de *algemene oplossing* van de recursievergelijking. De ene rij die aan de recursievergelijking voldoet en bovendien de goede beginwaarde heeft, wordt een *particuliere oplossing* van de recursievergelijking genoemd.

De berekeningen die we in deze paragraaf gemaakt hebben, zijn *symbolische berekeningen*. Ze kunnen ook met de TI-92 uitgevoerd worden omdat de TI-92 (net als de TI-89) een *symbolische* rekenmachine is, maar ze kunnen niet uitgevoerd worden met de TI-83 omdat de TI-83 slechts een *grafische* rekenmachine is.

### **11.Opdracht 7**

- 1. Stel een formule op voor het aantal inwoners van Litouwen in functie van het rangnummer van het jaar. Gebruik de TI-89 om te bepalen wanneer het aantal inwoners voor het eerst minder dan 3 500 000 bedraagt. (voor hulp bij het oplossen van een vergelijking m.b.v. de TI-89, zie opdracht 5; omdat er nu maar één variabele bepaald moet worden, zijn er geen accolades nodig).
- 2. Stel een formule op voor de prijs in functie van het tijdstip voor het eerste prijsmodel (cfr. opdracht 2). Gebruik de TI-89 om te bepalen vanaf wanneer de prijs minder dan 1 eenheid schommelt.

#### *Aanwijzingen voor het gebruik van de TI-89*

De functie 'absolute waarde' vindt u door eerst het MATH-menu op te roepen (zie de oranje aanduiding links boven R8K3); hierin '1:Number' te kiezen en vervolgens '2:abs(' te kiezen.

### **12.Opdracht 8: bepaalde integraal en som**

De figuur hieronder toont de grafiek van de functie  $y = x^2$  en een grijs gebied dat begrensd wordt door de grafiek van deze functie, de horizontale as en een verticale rechte. Bereken m.b.v. de volgende opdrachten de oppervlakte van het grijze gebied.

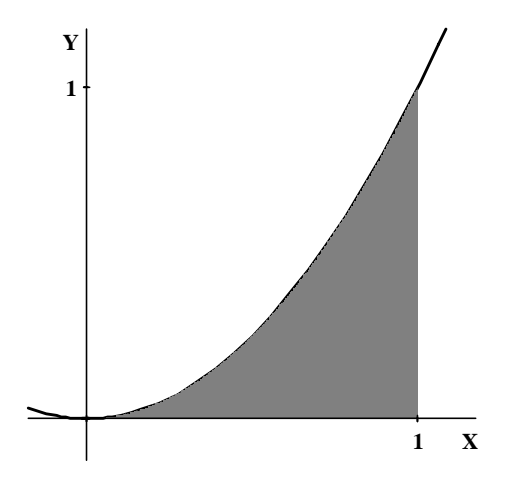

1. Benader de oppervlakte van het grijze gebied door de gezamenlijke oppervlakte van 10 ingeschreven rechthoekjes die allemaal even breed zijn (zie de onderstaande figuur). Gebruik de TI-89 om de gezamenlijke oppervlakte van de rechthoekjes te bepalen.

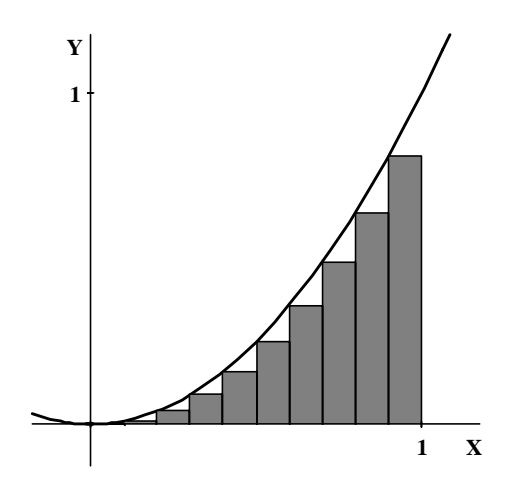

- 2. Benader de oppervlakte van het grijze gebied door de gezamenlijke oppervlakte van *n* ingeschreven rechthoekjes die allemaal even breed zijn. Gebruik de TI-89 om de gezamenlijke oppervlakte van de rechthoekjes te bepalen.
- 3. Bereken m.b.v. de TI-89 de limietwaarde van de gezamenlijke oppervlakte van de *n* rechthoekjes als het aantal rechthoekjes onbeperkt toeneemt. Op deze manier is de oppervlakte bepaald van het grijze gebied in de bovenstaande figuur.

#### *Aanwijzingen voor het gebruik van de TI-89*

De limiet kunt u als volgt berekenen met de TI-89. Open het CALCULUS-menu m.b.v. [F3] (zie de werkbalk bovenaan) en kies mogelijkheid '3:limit('. Vul dan aan zoals getoond wordt in de onderstaande schermafdruk (het symbool voor oneindig vindt u in het groen rechts boven R4K3) en druk op [ENTER].

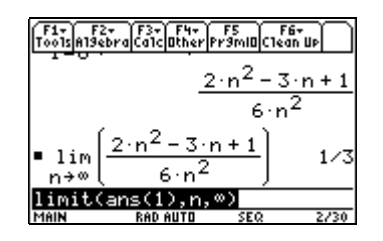

- 4. Bereken de bepaalde integraal  $\int x^2 dx$ , waarbij *a* een positief getal is *a*  $\mathbf{0}$ 
	- a. op dezelfde manier als in de vragen 1 t.e.m. 3.
	- b. rechtstreeks.

#### *Aanwijzingen voor het gebruik van de TI-89*

De rechtstreekse berekening van de integraal kan als volgt gebeuren m.b.v. de TI-89. Plaats eerst het integraalteken (in het oranje linksboven R7K2). Vul daarna aan zoals getoond wordt in de onderstaande schermafdruk.

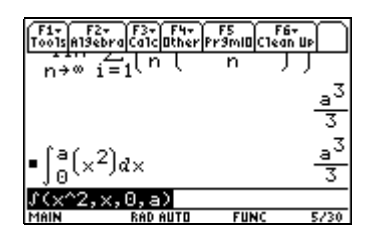

### **13.Opdracht 9: symbolisch rekenen m.b.v. de TI-89**

1. Onderzoek door wat te experimenteren welke *sommen* de TI-89 zoal symbolisch kan berekenen

$$
\text{(probeen b.v. } \sum_{i=1}^{n} i \,, \sum_{i=1}^{n} i^2 \,, \sum_{i=1}^{n} i^{10} \,, \sum_{i=1}^{n} \ln i \,, \sum_{i=1}^{n} i e^i \,, \ldots \text{)}.
$$

2. Onderzoek door wat te experimenteren welke *limieten* de TI-89 zoal kan berekenen (probeer b.v.

$$
\lim_{x \to \infty} \frac{x^3 - 1}{x^3 + x}, \lim_{x \to 0} \frac{x^3 - 1}{x^3 + x}, \lim_{x \to 0^+} \frac{x^3 - 1}{x^3 + x}, \lim_{x \to 0^-} \frac{x^3 - 1}{x^3 + x}, \lim_{x \to 0} \frac{\sin 3x}{\cos x}, \lim_{x \to \infty} \frac{e^x - 1}{e^x + 1}, \lim_{x \to 0} \frac{2^x - 1}{x},
$$
  

$$
\lim_{x \to \infty} \left(1 + \frac{0.06}{x}\right)^x, \lim_{x \to \infty} \left(1 + \frac{6}{100x}\right)^x, \dots
$$
 De aanwijzingen hieronder kunnen u helpen bij het

bedienen van de rekenmachine.

#### *Aanwijzingen voor het gebruik van de TI-89*

Voor het berekenen van een limiet verwijzen we naar de voorgaande opdracht. Een rechterlimiet kunt u berekenen door als bijkomend argument '1' op te geven. Voor een linkerlimiet moet u '-1' gebruiken.

3. Onderzoek door wat te experimenteren welke *afgeleiden* de TI-89 zoal kan berekenen (probeer

b.v. 
$$
\left(\frac{x+1}{x-1}\right)
$$
,  $\left(\sqrt{x^2-3x+1}\right)$ ,  $\left(x^2e^x\right)''$ ,  $\frac{\partial}{\partial x}xe^y$ ,  $\left(e^{ax}\sin bx\right)',...$ 

#### *Aanwijzingen voor het gebruik van de TI-89*

De eerste afgeleide hierboven kunt u als volgt berekenen met de TI-89. Druk achtereenvolgens op [2nd] en [*d*] (R7K3). Vul aan zoals getoond wordt in de linkse schermafdruk en druk op [ENTER]. Om een afgeleide te berekenen kunt u uitsluitend gebruik maken van de speciale, *schuine* letter 'd' en *niet* van de 'gewone' letter 'd' die u rechtsboven de toets voor de komma vindt en *evenmin* van het accent dat linksboven de toets voor het gelijkheidsteken staat. Om een tweede afgeleide te berekenen, moet u tewerk gaan zoals in de rechtse schermafdruk getoond wordt.

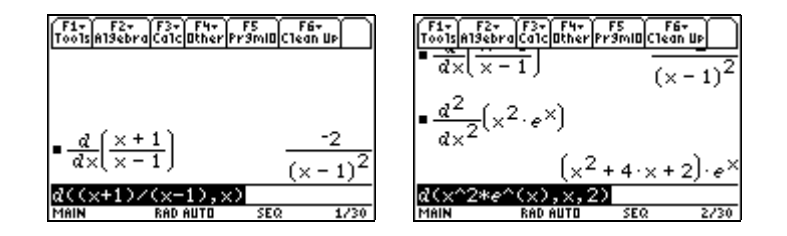

4. Onderzoek door wat te experimenteren welke *onbepaalde en bepaalde integralen* de TI-89 kan 1 +∞

berekenen (probeer b.v. 
$$
\int x^3 dx, \int_0^1 x^3 dx, \int xe^{x^2} dx, \int x \ln x dx, \int \frac{x+3}{x^3-1} dx, \int_0^{\infty} xe^{-x} dx, \ldots).
$$

#### *Aanwijzingen voor het gebruik van de TI-89*

Als u de grenzen weglaat bij het invoeren van een integraal, krijgt u één primitieve functie. Als u i.p.v. de grenzen een 'constante' toevoegt (zie de onderstaande schermafdruk), dan krijgt u een uitdrukking die alle primitieve functies voorstelt.

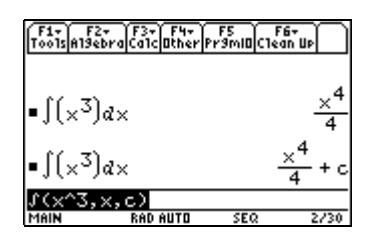

5. Onderzoek door wat te experimenteren welke *differentiaalvergelijkingen* de TI-89 kan oplossen (probeer b.v.  $y' + 3y = 4$ ,  $y' + 3y = 4$  en  $y(0) = 1$ ,  $y' + \frac{1}{x}y = e^{x}$ *x*  $y' + \frac{1}{y} = e^x$ ,  $y'' + 3y = 4$ ,

$$
y' = \frac{1}{100} y \cdot (100 - y) , \ldots).
$$

#### *Aanwijzingen voor het gebruik van de TI-89*

Om een differentiaalvergelijking m.b.v. de TI-89 op te lossen moet u eerst het CALCULUSmenu openen en hierin mogelijkheid 'C:deSolve(' kiezen. Vul dan verder aan zoals de onderstaande schermafdrukken tonen. Bemerk dat u hier dus *wel* het accent moet gebruiken om de afgeleide aan te geven. U moet verder zowel dat onafhankelijke als de afhankelijke veranderlijke van de onbekende functie aangeven. Het accent voor de afgeleide krijgt u door achtereenvolgens [2nd] en ['] (R6K1) in te drukken.

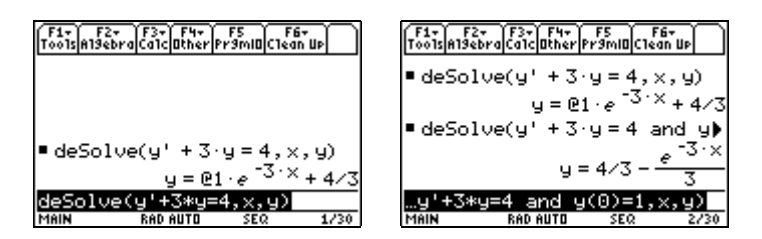

(Het teken '@1' staat voor het willekeurige getal dat in de algemene oplossing van een differentiaalvergelijking voorkomt.)

### **Antwoorden**

#### **Opdracht 1**

- 1. 3 704 000, 9.994, 11.004, 2706, 2130
- 2. klopt!
- 3. voor 2000: 3 697.7 ( $\times$  1000)

voor 2001: 3 694.5 ( $\times$  1000)

- 4.  $u_n = 0.99899 \cdot u_{n-1} + 576$
- 5. voor 2008: 3 672.5 ( $\times$  1000) voor 2000: 3 641.3 ( $\times$  1000)

voor 2000: 3 549.6 ( $\times$  1000)

- 6. De grafiek levert niet veel op. De berekeningen tonen:
	- het aantal inwoners daalt
	- de verschillen tussen de bevolkingsaantallen van twee opeenvolgende jaren worden steeds kleiner

Daarom zeggen we: de bevolking neemt vertraagd af. Het is moeilijk op te maken hoe het zit met de bevolking op zeer lange termijn.

#### **Opdracht 2**

- 1.  $a_1 = 90$
- 2.  $p_1 = 12$
- 3.  $a_2 = 18$ ,  $p_2 = 26.4$
- 4.  $p_n = -0.8 p_{n-1} + 36$
- 5. Maak bijvoorbeeld een tabel

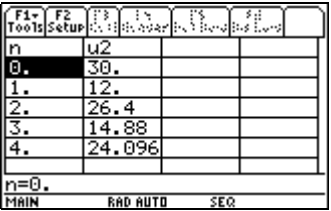

of een grafiek

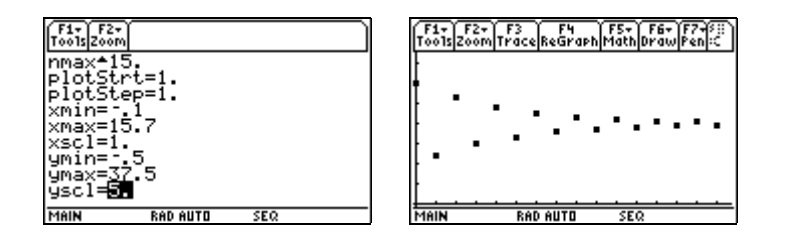

Om het verloop van deze rij beter te zien, kunt u het best de stijl van de grafiek veranderen. (Keer terug naar de vergelijkingseditor, selecteer de rij 'u2', druk [F6] en kies mogelijkheid '1:Line' en laat de grafiek daarna opnieuw tekenen).

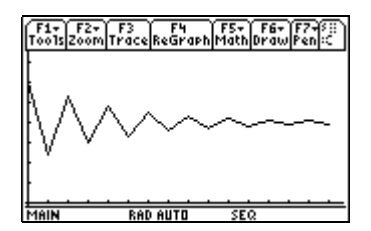

We zien dat de termen van de rij afwisselend groter en kleiner worden, d.w.z. dat de termen *schommelen*. De verschillen tussen opeenvolgende termen worden (in absolute waarde) steeds kleiner en daarom zeggen we dat de prijs *gedempt* schommelt. Op zeer lange termijn zal de prijs nagenoeg gelijk zijn aan 20. In wiskundige termen: de rij van de prijzen heeft *limietwaarde* 20.

### **Opdracht 3**

- 1. De gevraagde hoeveelheid bedraagt 0 en de aangeboden hoeveelheid bedraagt 90.
- 2. 25.5
- 3. De gevraagde hoeveelheid bedraagt 22.5 en de aangeboden hoeveelheid bedraagt 72.
- 4. 23.025
- 5.  $p_n = 0.55 p_{n-1} + 9$
- 6. Uit de tabel en/of de grafiek lezen we af dat de prijs vertraagd daalt met 20 als limietwaarde.

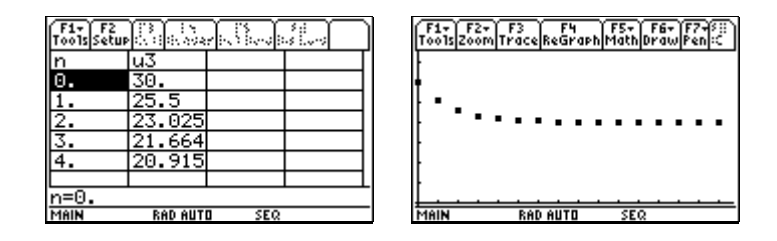

#### **Opdracht 4**

De bevolking stijgt versneld en de limietwaarde is  $+\infty$ .

### **Opdracht 5**

1. We stellen vast dat de limietwaarde dezelfde is. Dit is niet verwonderlijk: de spiraal is wel veranderd, maar het snijpunt van de twee rechten is niet veranderd.

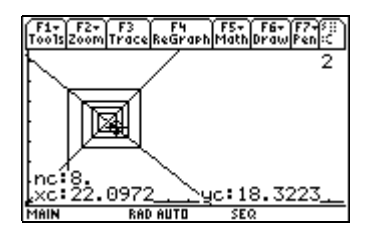

2. De onderstaande figuur toont het spinnenwebdiagram. We zien nu echter geen spinnenweb, maar een 'trap'. Als we de grafiek volgen via de TRACE-functie, zien we dat de cursor 'de trap afdaalt' en hieruit leiden we af dat de bevolking *afneemt*. Op het eerste gezicht lijken de 'treden' van de trap steeds even groot te zijn, maar als we even nadenken, blijkt dit niet zo te zijn: de rechten hebben niet helemaal dezelfde helling en snijden elkaar in een punt dat niet op het scherm afgebeeld is maar verder naar links en naar onder ligt. De treden worden dus steeds een klein beetje kleiner en bijgevolg neemt de bevolking *vertraagd* af.

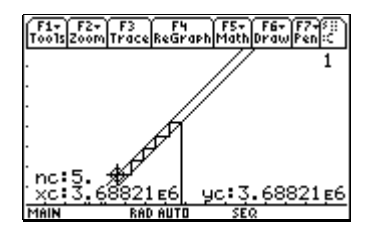

We zien in dat de bevolking (heel langzaam) in de richting van een limietwaarde evolueert. Om deze limietwaarde te kennen, laten we de TI-89 het snijpunt van de twee rechten berekenen (ofwel doen we het zelf …).

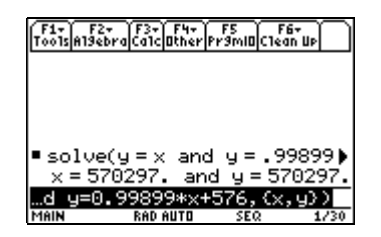

We besluiten dat de limietwaarde 570 297 inwoners bedraagt.

#### **Opdracht 6**

- 1. a. We moeten zorgen dat het snijpunt van de twee rechten verplaatst wordt naar (40, 40). We kunnen er b.v. voor zorgen dat de recursievergelijking verandert in  $p_n = -0.8 p_{n-1} + 72$ . Dit kunnen we doen door b.v. het verband tussen de vraag en de prijs te veranderen in  $v_n = 330 - 5 p_n$ .
	- b. Een (minder interessante) mogelijkheid is de volgende: neem de beginwaarde gelijk aan 20. Dan blijft de prijs constant. Een andere mogelijkheid: zorg er voor dat de rechte die gebaseerd is op de recursievergelijking even steil of steiler wordt dan de eerste bissectrice. We kunnen er b.v. voor zorgen dat de recursievergelijking verandert in  $p_n = -p_{n-1} + 36$  of *p<sub>n</sub>* = −1.2 *p<sub>n−1</sub>* + 36. Dit verkrijgen we bijvoorbeeld door het verband tussen het aanbod en de prijs te veranderen in  $a_n = -30 + 5 p_{n-1}$  of  $a_n = -30 + 6 p_{n-1}$ . We krijgen dan respectievelijk een *uniform* schommelend verloop voor de prijs (linkse figuur) of een *explosief* schommelend verloop (rechtse figuur).

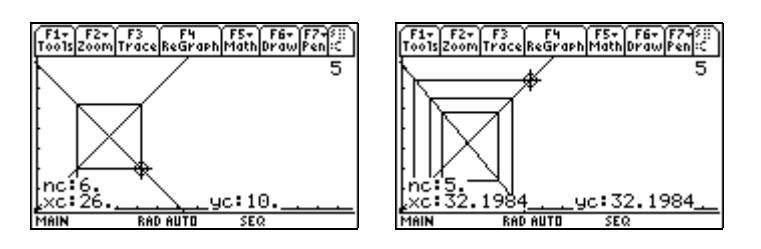

- 2. De figuur hiernaast bevestigt dat de prijs een vertraagd dalend verloop kent.
- 3. a. Het volstaat de beginwaarde kleiner te nemen dan 20.
	- b. Verander b.v. het verband tussen de vraag en de prijs in  $v_n = 330 - 5 p_n$ .

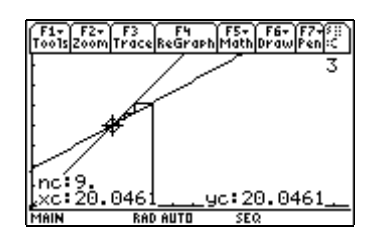

- c. Dit is bij dit prijsmodel niet mogelijk. We verklaren dit. De coëfficiënt van  $p_n$  in de vraagvergelijking moet negatief zijn. De coëfficiënt van  $p_n$  in de aanbodvergelijking moet positief zijn. De evenredigheidsconstante in de vergelijking die de prijsaanpassing bepaalt, moet positief zijn. Uit dit alles volgt dat de tweede rechte in het spinnenwebdiagram een helling heeft die kleiner is dan 1.
- 4. Ga tewerk zoals in vraag 2 van opdracht 5.
- 5. We geven een volledig overzicht
	- als  $a > 1$ : versneld stijgende, versneld dalende of constante rij naargelang van de beginwaarde
	- als  $a = 1$ : stijgende of dalende rekenkundige rij of constante rij naargelang van de waarde van *b*
	- als 0 < *a* < 1: vertraagd stijgende, vertraagd dalende of constante rij naargelang van de beginwaarde; de rij is steeds convergent
	- als −1< *a* < 0 : gedempt schommelende of constante rij naargelang van de beginwaarde; de rij is steeds convergent
	- als *a* = −1: uniform schommelende of constante rij naargelang van de beginwaarde
	- als *a* < −1: explosief schommelende of constante rij naargelang van de beginwaarde

### **Opdracht 7**

- 1. *u<sub>n</sub>* = 3133 703⋅0.99899<sup>n</sup> + 570 297, na 67 jaar
- 2.  $p_n = 10 \cdot (-0.8)^n + 20$ , na 13 jaar

### **Opdracht 8**

1. 0.285

$$
2. \quad \frac{2n^2 - 3n + 1}{6n^2}
$$

4. a. 
$$
\frac{a^3}{3}
$$

### **Opdracht 9**

geen antwoorden